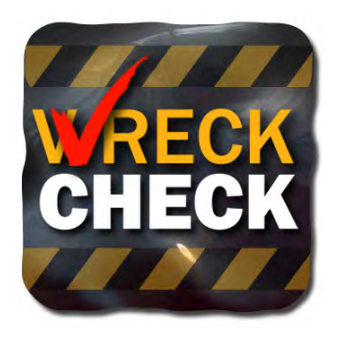

# **Mobile Application** User's Quick Guide

**The WRECKCHECK auto accident checklist and mobile app from the NAIC guides you through the steps to take following an accident. WRECKCHECK helps you determine what information to share, with**  whom, and what details are important when filing an insurance claim.

### **NOW AVAILABLE AT:**

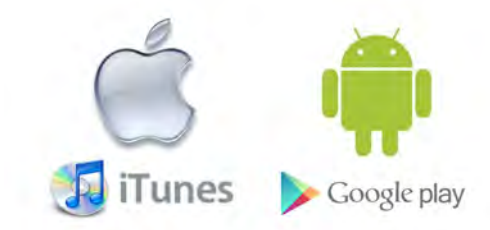

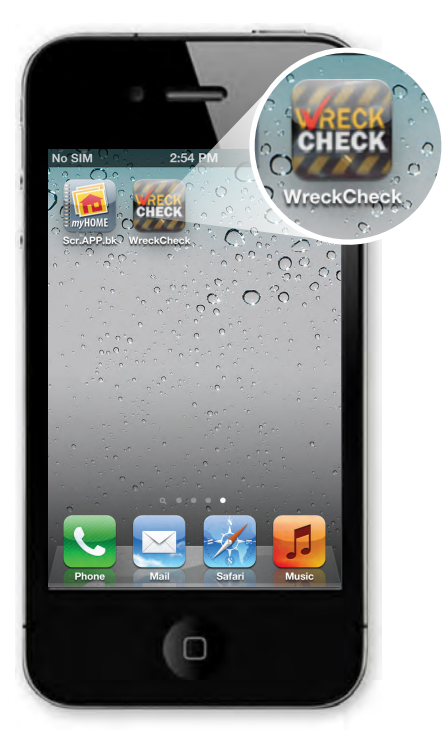

**1. Install/Launch App**

Be prepared before an accident occurs.

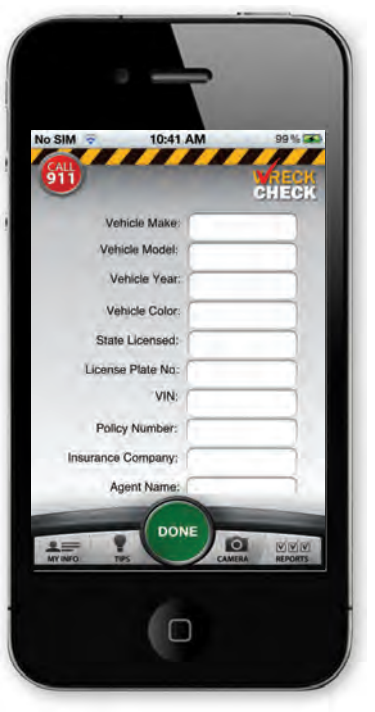

**2. Input vehicle & insurance information**

Keep details updated. They can be changed at any time. Being prepared saves time in the event of an accident.

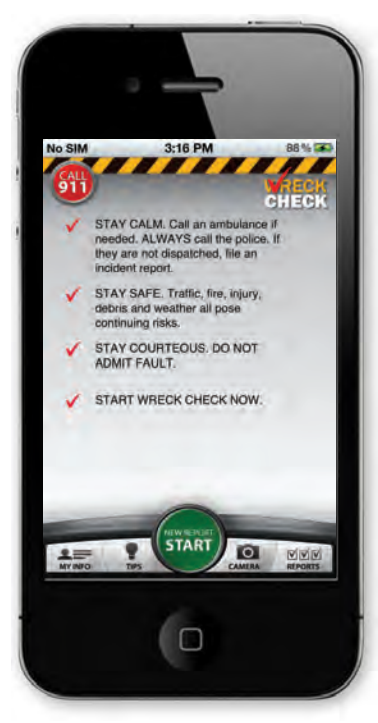

**3. If you're involved in an accident, call 911**

Click "NEW REPORT START" to begin collecting accident information

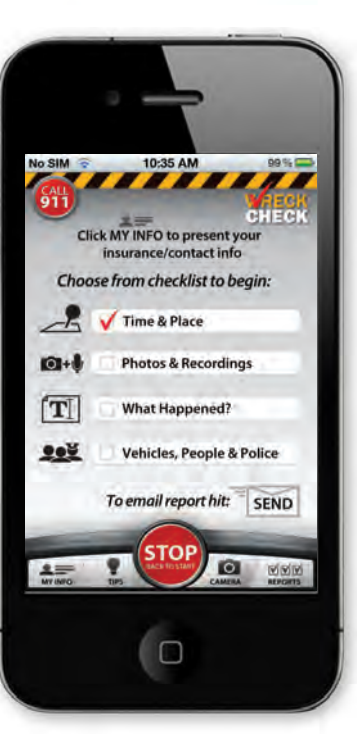

#### **4. Use the checklist screen to collect and organize information.**

Your device can automatically populate "Time & Place" using its clock and location services.

 Tap "MY INFO" (bottom left) at any time to show your insurance and vehicle information to other parties.

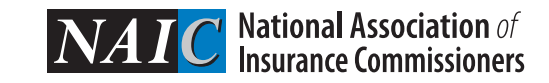

#### **For more information visit: auto.insureUonline.org**

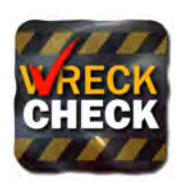

## **Mobile Application** User's Quick Guide

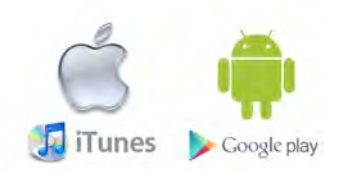

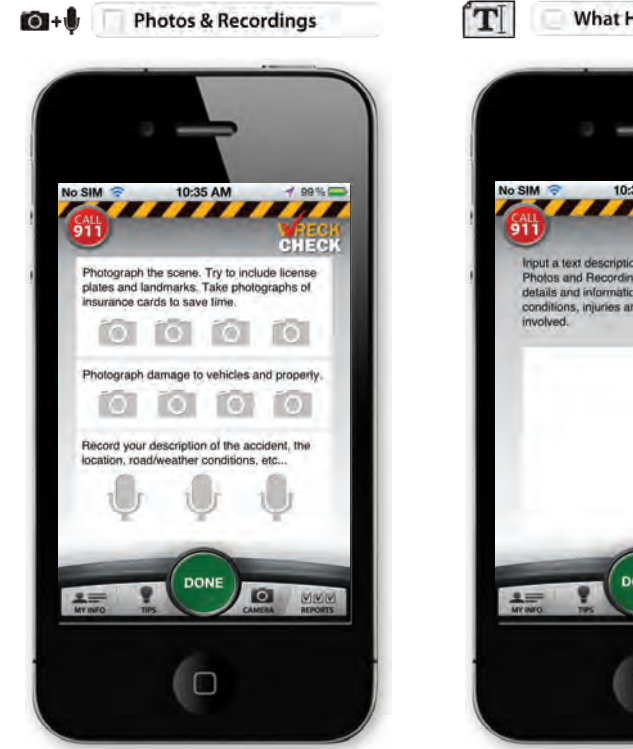

**5. Tap "Photos & Recordings" to document the scene.**

 The app has placeholders for eight photos and three audio recordings to use when completing your report.

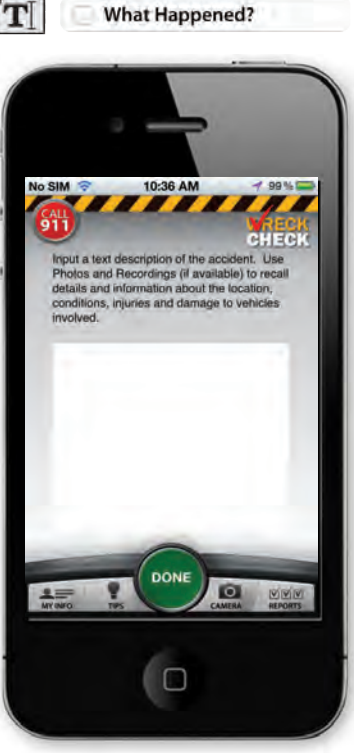

**6. Tap "What Happened?" to input a text description of the accident.**

Use your audio recordings and photos to remember details.

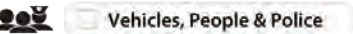

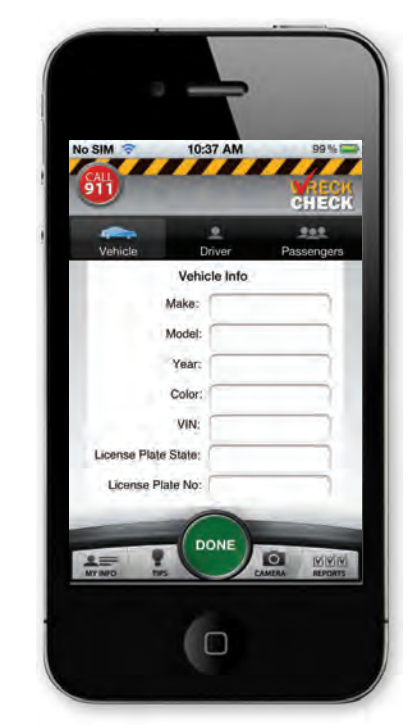

**7. Tap "Vehicles, People & Police" to collect information about others involved in the accident.**

If authorities are not dispatched to the scene, be sure to file an incident report.

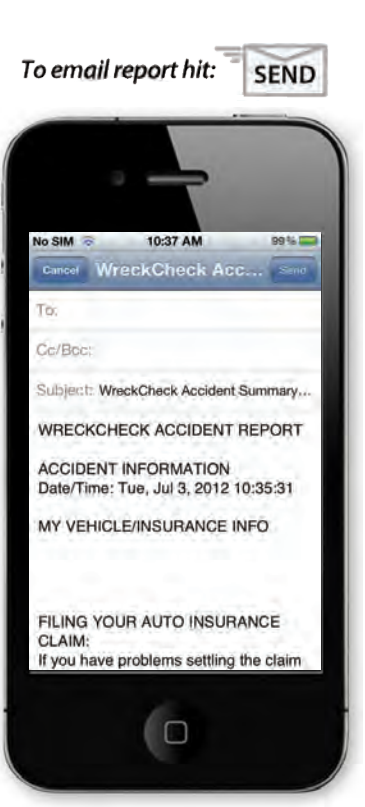

**8. Send your completed report by email to yourself and/or to your agent.**

See the tips section for information on filing a claim.

 Visit **map.naic.org** to contact your state insurance department regarding questions or concerns about your claim.

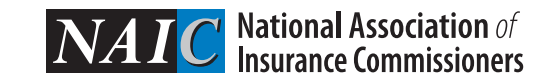

#### **For more information visit: auto.insureUonline.org**